## **University in the High School**

Instructions on How to Create a UHS Account

Spring 2024<br>EARMINGDALE CAMPUS CENTER

# Farmingdale<br>State College

**State University of New York** 

### **UHS Registration Login Page**

#### You can access the login page by clicking [UHS Login Page](https://admissions.farmingdale.edu/portal/uhs_app)

#### University in the High School Application Management

Applications for Spring 2024 registration requests will open Monday, January 29th, 2024. The deadline for registration requests is Friday, February 9th, 2024. All payments must be received by Wednesday, February 14th, 2024.

Welcome to your University in the High School (UHS) login page. Here you can start a new application, request registration into a UHS course(s) offered at your high school, and access your portal page. If you are a returning UHS student with an existing account, you can log in using your email address on file.

New UHS students, please create an account here

Farmingdale **State College** 

**State University of New York** 

If you have any questions, please contact UHS at UHSoffice@farmingdale.edu.

Returning UHS students, please log in here

If you are a returning UHS student, log in here and enter email address and password previously used.

*See next slide if you have forgotten your password.*

**FARMINGDALE.EDU** 

If you are a new UHS student create a new account. UHS advises students to use their personal email accounts, if possible.

### **Forgotten Password**

#### **Step 1**

Click on "Log In Here"

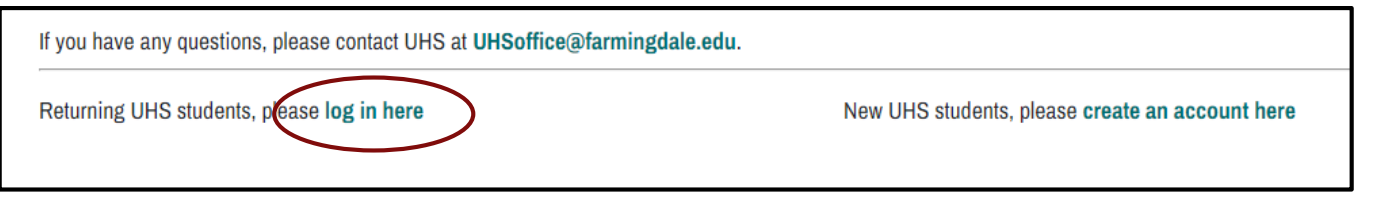

#### **Step 2**

#### Click "Forgot Your Password

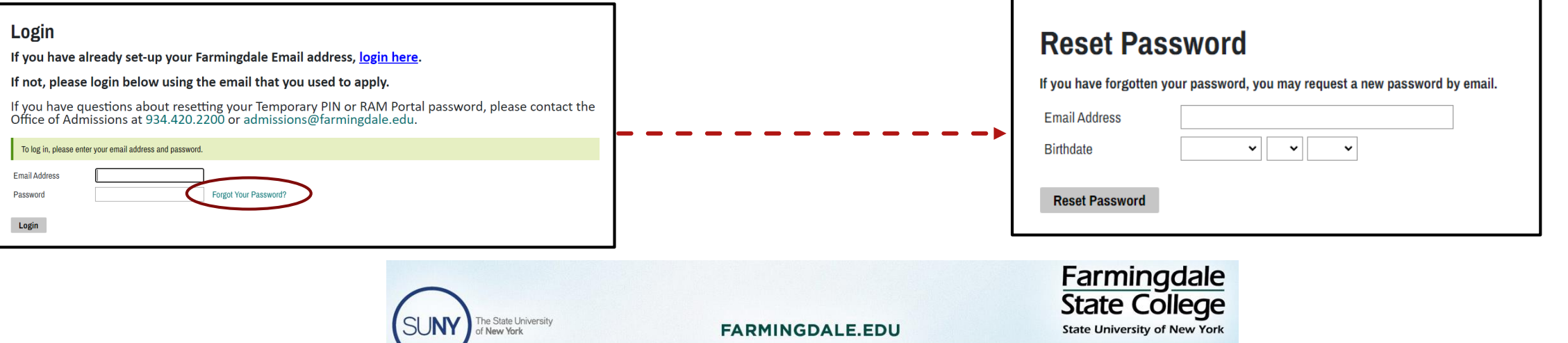

**Step 3**

Input your email address and birthday.

temporary PIN to reset your password.

**Note:** You must use the email address

An email will be sent to you with a

you previously used with UHS.

### **New to UHS**

After you click on "**Create an Account Here**," you will be prompted to enter information.

If you have any questions, please contact UHS at UHSoffice@farmingdale.edu.

Returning UHS students, please log in here

New UHS students, please create an account here

Enter your **legal** first and last name.

The email address you enter will be the primary email address on file. UHS recommends using a personal email address. (*Some school accounts bounce external emails).* 

You will be sent an email with a temporary PIN to log in and update your password.

If you do not receive the email, contact the UHS office [\(UHSoffice@Farmingdale.edu](mailto:UHSoffice@Farmingdale.edu))

### he State Universit

**FARMINGDALE.EDU** 

**Register** 

To register for an account, please enter the information requested below.

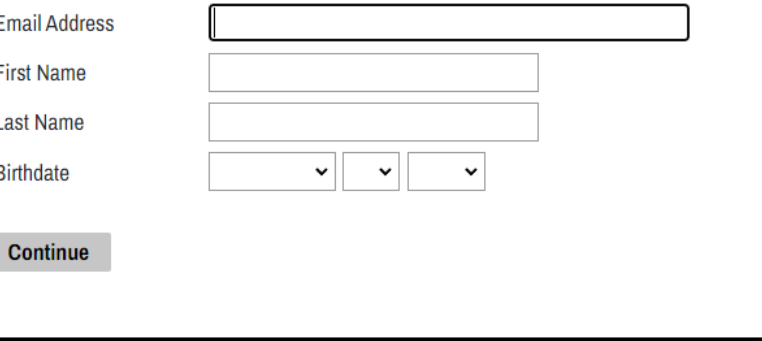

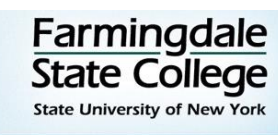